# Strumento server/client UCCE utilizzato per risolvere i problemi della rete ٦

### Sommario

Introduzione **Configurazione** Impostazione di esempio Parametri di utilizzo

### Introduzione

Questo documento descrive lo strumento Server/Client e fornisce chiarimenti sull'output generato e sui parametri di utilizzo. Lo strumento Server/Client è fornito con tutte le versioni di Unified Contact Center Enterprise (UCCE) e si trova nella cartella c:\icm\bin. Può essere utile per risolvere i problemi della rete o per provare che la rete ha dei problemi. L'identificazione del problema di rete è importante nell'ambiente UCCE, perché il solito comando ping non fornisce un'immagine completa della rete.

## **Configurazione**

Di seguito sono riportati i passaggi per la configurazione rapida:

Sul router B (PGB), aprire una finestra del prompt dei comandi e immettere: 1.

```
server ServerHighIPAddress 50001 /rptintvl 10000
```
Nota: Per il comando, immettere l'indirizzo IP ad alta priorità del router B per ServerHighIPAddress.

2. Sul router A (PGA), aprire una finestra del prompt dei comandi e immettere:

```
client ServerHighIPAddress 50001 /localaddr ClientHighIPAddress
/htbt 1 /msgintvl 100 /burst 30 /msgsize 1000
/rptintvl 10000 /bucketsize 50
```
Nota: Per il comando, immettere l'indirizzo IP ad alta priorità del router B (PGB) per ServerHighIPAddress e l'indirizzo IP ad alta priorità del router A (PGA) per

#### ClientHighIPAddress.

Questo genera circa 2,4 Mbps di traffico ad alta priorità bidirezionale. Lo strumento stampa un report ogni 10.000 pacchetti (valore rptintvl in numero di pacchetti).

3. Arrestare manualmente lo strumento con **Ctrl-c** al termine del test. I file **.exe** si trovano nella directory C:\icm\bin, che dovrebbe già trovarsi nel percorso.

#### Impostazione di esempio

```
C:\Program Files\Cisco\Desktop\bin>client /?
11:08:35 Trace: EMT Creating Mutex Global\IMTConnect_DisconnectLock
Version: Release 8.5.2.0 , Build 28588
Usage: client ServerIPAddress ServerPortNumber [/localaddr ClientIPAddress]
[/htbt HeartBeatInterval] [/msgintvl MessageInterval]
[/burst BurstCount] [/msgsize MessageSize]
[/rptintvl ReportInterval] [/buckets BucketCount]
[/bucketsize BucketSize] [/help] [/?]
C:\Program Files\Cisco\Desktop\bin>client 10.0.1.49 50001 /localaddr 10.0.1.48
/htbt 1 /msgintvl 100 /burst 30 /msgsize 1000 /rptintvl 10000 /bucketsize 50
11:08:46 Trace: EMT Creating Mutex Global\IMTConnect_DisconnectLock
Hearbeat interval = 100; Message interval = 100; Message size = 1000
11:08:46 Trace: EMT : Initialized with QoS-enabled service provider
11:08:46 Trace: EMT I/O completion ports: max threads=2, concurent threads=0
11:08:46 Trace: EMT App does not support eQOS
11:08:46 Trace: EMT 0: Server selected version: pre-QoS version
11:08:46 Trace: EMT 0: First heartbeat received.
11:08:46 Trace: EMT 0: Connected to TCP addr [10.0.1.49]/[50001] hb [10.0.1.49]/
[39501] with hb interval=100 [ms].
11:08:46 Trace: EMT 0: Connection established using pre-QoS version.
11:08:46 Trace: EMT 0: Total=109 [ms], Handshake=109 [ms], TCP connect=0 [ms].
11:09:21 After 10000: min rtt = 0ms, max rtt = 172ms, avg rtt = 2ms
0- 49:9897 50- 99:50 100- 149:43 150- 199:10
200- 249:0 250- 299:0 300- 349:0 350- 399:0
400- 449:0 450- 499:0 500- 549:0 550- 599:0
600- 649:0 650- 699:0 700- 749:0 750- 799:0
800- 849:0 850- 899:0 900- 949:0 950- 999:0
>= 1000:011:09:55 After 20000: min rtt = 0ms, max rtt = 93ms, avg rtt = 1ms
0- 49:9969 50- 99:31 100- 149:0 150- 199:0
200- 249:0 250- 299:0 300- 349:0 350- 399:0
400- 449:0 450- 499:0 500- 549:0 550- 599:0
600- 649:0 650- 699:0 700- 749:0 750- 799:0
800- 849:0 850- 899:0 900- 949:0 950- 999:0
>= 1000:011:10:28 After 30000: min rtt = 0ms, max rtt = 94ms, avg rtt = 1ms
0- 49:9978 50- 99:22 100- 149:0 150- 199:0
200- 249:0 250- 299:0 300- 349:0 350- 399:0
400- 449:0 450- 499:0 500- 549:0 550- 599:0
600- 649:0 650- 699:0 700- 749:0 750- 799:0
800- 849:0 850- 899:0 900- 949:0 950- 999:0
= 1000:0
```
#### Parametri di utilizzo

In questa sezione vengono forniti chiarimenti sui parametri di utilizzo.

/bucketsize: le dimensioni del bucket in cui il report classifica i pacchetti con un determinato intervallo di ritardo Round Trip Time (RTT). Ad esempio, questo output mostra una dimensione del bucket di 50 ms:

**11:10:28 After 30000: min rtt = 0ms, max rtt = 94ms, avg rtt = 1ms** 0- 49:9978 -> 9978 packets with RTT between 0 and 49 - first bucket 50- 99:22 -> 22 packets with RTT between 50 and 99 - second bucket

100- 149:0 -> 0 packets with RTT between 100 and 149 - third bucket

/rptintvl - Intervallo di report in numero di pacchetti. Il report viene stampato ogni volta che si raggiunge il numero di pacchetti specificato qui.

/msgsize - Dimensioni del messaggio inviato in byte. Questo valore insieme al valore /msgintvl determina la quantità di larghezza di banda utilizzata con il test.

Per controllare il consumo della larghezza di banda durante il test, accedere alla scheda Task Manager > Rete:

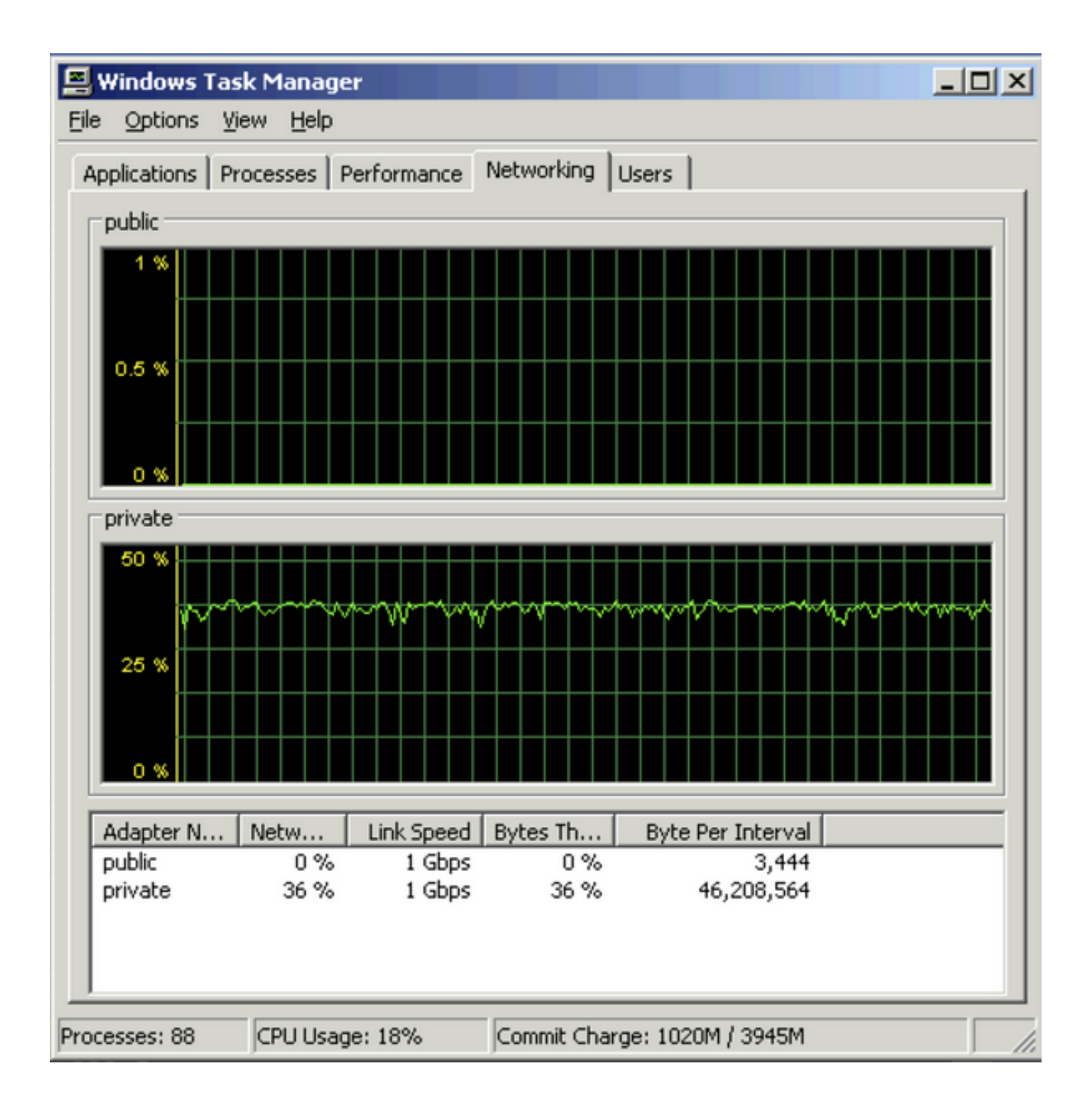